Oracle<sup>®</sup> Solaris Cluster Geographic Edition Remote Replication Guide for Oracle ZFS Storage Appliance

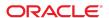

Copyright © 2012, 2014, Oracle and/or its affiliates. All rights reserved.

This software and related documentation are provided under a license agreement containing restrictions on use and disclosure and are protected by intellectual property laws. Except as expressly permitted in your license agreement or allowed by law, you may not use, copy, reproduce, translate, broadcast, modify, license, transmit, distribute, exhibit, perform, publish, or display any part, in any form, or by any means. Reverse engineering, disassembly, or decompilation of this software, unless required by law for interoperability, is prohibited.

The information contained herein is subject to change without notice and is not warranted to be error-free. If you find any errors, please report them to us in writing.

If this is software or related documentation that is delivered to the U.S. Government or anyone licensing it on behalf of the U.S. Government, the following notice is applicable:

U.S. GOVERNMENT END USERS. Oracle programs, including any operating system, integrated software, any programs installed on the hardware, and/or documentation, delivered to U.S. Government end users are "commercial computer software" pursuant to the applicable Federal Acquisition Regulation and agency-specific supplemental regulations. As such, use, duplication, disclosure, modification, and adaptation of the programs, including any operating system, integrated software, any programs installed on the hardware, and/or documentation, shall be subject to license terms and license restrictions applicable to the programs. No other rights are granted to the U.S. Government.

This software or hardware is developed for general use in a variety of information management applications. It is not developed or intended for use in any inherently dangerous applications, including applications that may create a risk of personal injury. If you use this software or hardware in dangerous applications, then you shall be responsible to take all appropriate fail-safe, backup, redundancy, and other measures to ensure its safe use. Oracle Corporation and its affiliates disclaim any liability for any damages caused by use of this software or hardware in dangerous applications.

Oracle and Java are registered trademarks of Oracle and/or its affiliates. Other names may be trademarks of their respective owners.

Intel and Intel Xeon are trademarks or registered trademarks of Intel Corporation. All SPARC trademarks are used under license and are trademarks or registered trademarks of SPARC International, Inc. AMD, Opteron, the AMD logo, and the AMD Opteron logo are trademarks or registered trademarks of Advanced Micro Devices. UNIX is a registered trademark of The Open Group.

This software or hardware and documentation may provide access to or information on content, products, and services from third parties. Oracle Corporation and its affiliates are not responsible for and expressly disclaim all warranties of any kind with respect to third-party content, products, and services. Oracle Corporation and its affiliates will not be responsible for any loss, costs, or damages incurred due to your access to or use of third-party content, products, or services.

Copyright © 2012, 2014, Oracle et/ou ses affiliés. Tous droits réservés.

Ce logiciel et la documentation qui l'accompagne sont protégés par les lois sur la propriété intellectuelle. Ils sont concédés sous licence et soumis à des restrictions d'utilisation et de divulgation. Sauf disposition de votre contrat de licence ou de la loi, vous ne pouvez pas copier, reproduire, traduire, diffuser, modifier, breveter, transmettre, distribuer, exposer, exécuter, publier ou afficher le logiciel, même partiellement, sous quelque forme et par quelque procédé que ce soit. Par ailleurs, il est interdit de procéder à toute ingénierie inverse du logiciel, de le désassembler ou de le décompiler, excepté à des fins d'interopérabilité avec des logiciels tiers ou tel que prescrit par la loi.

Les informations fournies dans ce document sont susceptibles de modification sans préavis. Par ailleurs, Oracle Corporation ne garantit pas qu'elles soient exemptes d'erreurs et vous invite, le cas échéant, à lui en faire part par écrit.

Si ce logiciel, ou la documentation qui l'accompagne, est concédé sous licence au Gouvernement des Etats-Unis, ou à toute entité qui délivre la licence de ce logiciel ou l'utilise pour le compte du Gouvernement des Etats-Unis, la notice suivante s'applique:

U.S. GOVERNMENT END USERS. Oracle programs, including any operating system, integrated software, any programs installed on the hardware, and/or documentation, delivered to U.S. Government end users are "commercial computer software" pursuant to the applicable Federal Acquisition Regulation and agency-specific supplemental regulations. As such, use, duplication, disclosure, modification, and adaptation of the programs, including any operating system, integrated software, any programs installed on the hardware, and/or documentation, shall be subject to license terms and license restrictions applicable to the programs. No other rights are granted to the U.S.Government.

Ce logiciel ou matériel a été développé pour un usage général dans le cadre d'applications de gestion des informations. Ce logiciel ou matériel n'est pas conçu ni n'est destiné à être utilisé dans des applications à risque, notamment dans des applications pouvant causer des dommages corporels. Si vous utilisez ce logiciel ou matériel dans le cadre d'applications dangereuses, il est de votre responsabilité de prendre toutes les mesures de secours, de sauvegarde, de redondance et autres mesures nécessaires à son utilisation dans des conditions optimales de sécurité. Oracle Corporation et ses affiliés déclinent toute responsabilité quant aux dommages causés par l'utilisation de ce logiciel ou matériel pour ce type d'applications.

Oracle et Java sont des marques déposées d'Oracle Corporation et/ou de ses affiliés. Tout autre nom mentionné peut correspondre à des marques appartenant à d'autres propriétaires qu'Oracle.

Intel et Intel Xeon sont des marques ou des marques déposées d'Intel Corporation. Toutes les marques SPARC sont utilisées sous licence et sont des marques ou des marques déposées de SPARC International, Inc. AMD, Opteron, le logo AMD et le logo AMD Opteron sont des marques ou des marques déposées d'Advanced Micro Devices. UNIX est une marque déposée d'The Open Group.

Ce logiciel ou matériel et la documentation qui l'accompagne peuvent fournir des informations ou des liens donnant accès à des contenus, des produits et des services émanant de tiers. Oracle Corporation et ses affiliés déclinent toute responsabilité ou garantie expresse quant aux contenus, produits ou services émanant de tiers. En aucun cas, Oracle Corporation et ses affiliés ne sauraient être tenus pour responsables des pertes subies, des coûts occasionnés ou des dommages causés par l'accès à des contenus, produits ou services tiers, ou à leur utilisation.

## Contents

| U | sing This Documentation                                                                                    |
|---|----------------------------------------------------------------------------------------------------|
| 1 | Creating Oracle ZFS Storage Appliance Protection Groups                                                    |
|   | Replicating Data in an Oracle ZFS Storage Appliance Protection Group (Task Maps)                           |
|   | Planning and Configuring Remote Replication With Oracle ZFS Storage Appliance Software                     |
|   | Guidelines for Remote Replication With Oracle ZFS Storage Appliance Software                               |
|   | Overview of the Oracle ZFS Storage Appliance Configuration File                                            |
|   | Replication                                                                                                |
|   | Groups and Remote Replication Entities                                                                     |
|   | Creating and Validating an Oracle ZFS Storage Appliance Protection Group                                   |
|   | Configuring Remote Replication With Oracle ZFS Storage Appliance Software                                  |
|   | <ul> <li>▼ How to Create and Configure an Oracle ZFS Storage Appliance Protection</li> <li>Group</li></ul> |
|   | Debugging an Oracle ZFS Storage Appliance Protection Group                                                 |
|   | Protection Group                                                                                           |
|   | Appliance Protection Group                                                                                 |
|   | Component                                                                                                  |
|   | Protection Group                                                                                           |
|   | Appliance Protection Group                                                                                 |

| 2 Administering Oracle ZFS Storage Appliance Protection Groups                                                                   | 31 |
|----------------------------------------------------------------------------------------------------|----|
| Administering Oracle ZFS Storage Appliance Remote Replication Components                                                         | 31 |
| ▼ How to Modify an Oracle ZFS Storage Appliance Remote Replication                                                               |    |
| Component                                                                                                    | 32 |
| ▼ How to Remove a Remote Replication Component From an Oracle ZFS                                                                |    |
| Storage Appliance Protection Group                                                                                               | 33 |
| Administering Oracle ZFS Storage Appliance Application Resource Groups                                                           | 34 |
| <ul> <li>▼ How to Delete an Application Resource Group From an Oracle ZFS</li> <li>Storage Appliance Protection Group</li> </ul> | 34 |
| Replicating an Oracle ZFS Storage Appliance Protection Group Configuration to a Partner Cluster                                  | 36 |
| ▼ How to Replicate the Oracle ZFS Storage Appliance Protection Group<br>Configuration to a Partner Cluster                       | 36 |
| Checking the Runtime Status of Oracle ZFS Storage Appliance Remote                                                               |    |
| Replication                                                                                                    | 38 |
| Overview of Displaying an Oracle ZFS Storage Appliance Runtime Status                                                            | 39 |
| ▼ How to Check the Runtime Status of Oracle ZFS Storage Appliance                                                                |    |
| Replication                                                                                                    | 39 |
| Oracle ZFS Storage Appliance Replication Resource Group Runtime Status and Status Messages                                       | 40 |
| 3 Migrating Services That Use Oracle ZFS Storage Appliance Remote                                                                |    |
| Replication                                                                                                    | 43 |
| Recovering Services to a Cluster on a System That Uses Oracle ZFS Storage                                                        | 40 |
| Appliance Replication                                                                                                    |    |
| Overview of Recovering Services                                                                                                  | 43 |
| ▼ How to Perform a Failback-Switchover on a System That Uses Oracle ZFS Storage Appliance Replication                            | 44 |
| ▼ How to Perform a Failback-Takeover on a System That Uses Oracle ZFS Storage Appliance Replication                              | 48 |
| Recovering From an Oracle ZFS Storage Appliance Remote Replication Error                                                         |    |
| ▼ How to Detect Remote Replication Errors                                                                                        |    |
| ▼ How to Recover From an Oracle ZFS Storage Appliance Remote                                                                     | 00 |
| Replication Error                                                                                                    | 52 |
| Indox                                                                                                    | ΓO |

### **Using This Documentation**

- **Overview** Provides procedures for administering Oracle ZFS Storage Appliance remote replication with Oracle Solaris Cluster Geographic Edition (Geographic Edition) software.
- Audience Experienced system administrators with extensive knowledge of Oracle software and hardware.
- Required knowledge Knowledge of the Oracle Solaris operating system, of Oracle Solaris Cluster software, and expertise with the volume manager software that is used with Oracle Solaris Cluster software.

This document is not to be used as a planning or presales guide.

### **Product Documentation Library**

Late-breaking information and known issues for this product are included in the documentation library at http://www.oracle.com/pls/topic/lookup?ctx=E39579.

### **Access to Oracle Support**

Oracle customers have access to electronic support through My Oracle Support. For information, visit http://www.oracle.com/pls/topic/lookup?ctx=acc&id=info or visit http://www.oracle.com/pls/topic/lookup?ctx=acc&id=trs if you are hearing impaired.

### **Documentation Accessibility**

For information about Oracle's commitment to accessibility, visit the Oracle Accessibility Program web site at http://www.oracle.com/pls/topic/lookup?ctx=acc&id=docacc.

### **Feedback**

Provide feedback about this documentation at http://www.oracle.com/goto/docfeedback.

## · · · CHAPTER 1

## Creating Oracle ZFS Storage Appliance Protection Groups

This chapter contains information about configuring data replication with the remote replication feature of Oracle ZFS Storage Appliance software.

Replication actions can be configured on the appliance software to send updates manually, on a schedule, or continuously. The Geographic Edition software supports the use of continuous mode for data replication for disaster-recovery environments.

During data replication, data from a primary appliance is copied to a backup or secondary appliance. The secondary site can be located at a geographically separated location from the primary site. This distance depends on the distance support that is available from your data replication product.

Before you can replicate data with the appliance software, you must be familiar with the Oracle ZFS Storage Appliance documentation and have the Oracle ZFS Storage Appliance product and the latest Oracle Solaris SRUs installed on your system. For information about configuring a Oracle ZFS Storage appliance, see the Oracle ZFS Storage Appliance product documentation.

This chapter provides the following information:

- "Replicating Data in an Oracle ZFS Storage Appliance Protection Group (Task Maps)" on page 10
- "Planning and Configuring Remote Replication With Oracle ZFS Storage Appliance Software" on page 11
- "Creating and Validating an Oracle ZFS Storage Appliance Protection Group" on page 14
- "Adding a Remote Replication Component to an Oracle ZFS Storage Appliance Protection Group" on page 23
- "Adding an Application Resource Group to an Oracle ZFS Storage Appliance Protection Group" on page 27

## Replicating Data in an Oracle ZFS Storage Appliance Protection Group (Task Maps)

This section summarizes the tasks for configuring and administering Oracle ZFS Storage Appliance remote replication in a protection group.

**TABLE 1-1** Configuration Tasks for Oracle ZFS Storage Appliance Remote Replication

| Task                                                                                            | Description                                                                                                    |
|-------------------------------------------------------------------------------------------------|----------------------------------------------------------------------------------------------------|
| Plan the Oracle ZFS Storage Appliance replication configuration.                                | See "Planning and Configuring Remote Replication With<br>Oracle ZFS Storage Appliance Software" on page 11.                                                                                                    |
| Configure remote replication.                                                                   | See "Configuring Remote Replication With Oracle ZFS Storage Appliance Software" on page 16.                                                                                                    |
| Create a protection group that is configured for Oracle ZFS Storage Appliance replication.      | See "How to Create and Configure an Oracle ZFS Storage<br>Appliance Protection Group" on page 19.                                                                                                    |
| Add a remote replication component that is controlled by Oracle ZFS Storage Appliance software. | See "How to Add a Remote Replication Component to an Oracle ZFS Storage Appliance Protection Group" on page 23.                                                                                                   |
| Add application resource groups to the protection group.                                        | See "How to Add an Application Resource Group to an Oracle ZFS Storage Appliance Protection Group" on page 27.                                                                                                    |
| Replicate the protection group configuration to a secondary cluster.                            | See "How to Replicate the Oracle ZFS Storage<br>Appliance Protection Group Configuration to a Partner<br>Cluster" on page 36.                                                                                     |
| Activate the protection group.                                                                  | See "How to Activate a Protection Group" in "Oracle Solaris<br>Cluster Geographic Edition System Administration Guide".                                                                                           |
| Verify the protection group configuration.                                                      | Perform a trial a switchover or takeover and test some simple failure scenarios before bringing your system online. See Chapter 3, "Migrating Services That Use Oracle ZFS Storage Appliance Remote Replication". |
| Check the runtime status of replication.                                                        | See "Checking the Runtime Status of Oracle ZFS Storage Appliance Remote Replication" on page 38.                                                                                                    |

**TABLE 1-2** Administration Tasks for Oracle ZFS Storage Appliance Remote Replication

| Task                                    | Description                                                                                                    |
|-----------------------------------------|----------------------------------------------------------------------------------------------------|
| Detect failure.                         | See "Detecting Cluster Failure" in "Oracle Solaris Cluster Geographic Edition System Administration Guide".                                                |
| Migrate services by using a switchover. | See "Migrating Replication Services by Switching Over<br>Protection Groups" in "Oracle Solaris Cluster Geographic<br>Edition System Administration Guide". |
| Migrate services by using a takeover.   | See "Forcing a Takeover of a Protection Group" in "Oracle Solaris Cluster Geographic Edition System Administration Guide".                                 |
| Recover data after forcing a takeover.  | See "Recovering Services to a Cluster on a System That Uses<br>Oracle ZFS Storage Appliance Replication" on page 43.                                       |

## Planning and Configuring Remote Replication With Oracle ZFS Storage Appliance Software

This section contains the following information:

- "Guidelines for Remote Replication With Oracle ZFS Storage Appliance Software" on page 11
- "Overview of the Oracle ZFS Storage Appliance Configuration File" on page 12
- "Geographic Edition Properties to Set for Oracle ZFS Storage Appliance Replication" on page 13
- "Remote Replication Layer Process for Validating the Application Resource Groups and Remote Replication Entities" on page 14

## Guidelines for Remote Replication With Oracle ZFS Storage Appliance Software

Observe the following guidelines and restrictions when planning your Oracle ZFS Storage Appliance remote replication configuration:

- Supported versions of Oracle ZFS Storage Appliance software See the Oracle Solaris Cluster 4 Compatibility Guide (http://www.oracle.com/technetwork/server-storage/solaris-cluster/overview/solariscluster4-compatibilityguide-1429037.pdf) for current information about the versions of Oracle ZFS Storage Appliance software that are supported with Geographic Edition software. This document requires My Oracle Support login.
- **Support for zone clusters as partner members** Zone clusters using Oracle ZFS Storage Appliance replication are supported as members of a Geographic Edition partnership, by themselves or in combination with global clusters.
- Restriction for synchronous replication Continuous replication is asynchronous. Oracle
  ZFS Storage appliances do not currently support synchronous replication, which does not
  consider data to be committed to stable storage until it is committed to stable storage on
  both the primary and secondary storage systems.
- **Quorum devices** Do not configure a replicated volume as a quorum device. Locate any quorum devices on a shared, unreplicated volume or use a quorum server.
- **Project replication** Only project level replication is supported.
- **Limit of one action per project** Each project that is managed by Geographic Edition software can have only one action on the source with its paired package on the target. Multiple actions or packages are not supported for a project that is managed by Geographic Edition software.

For guidelines and requirements by Oracle ZFS Storage Appliance software, see the Oracle ZFS Storage online documentation at https://appliance-hostname:215/wiki, where appliance-hostname is the name of your storage appliance.

## Overview of the Oracle ZFS Storage Appliance Configuration File

Oracle ZFS Storage Appliance remote replication with Geographic Edition is developed with the script-based plug-in module of Geographic Edition. Your appliance replication configuration must comply with all rules of the script-based plug-in. For each protection group, you must provide a script-based plug-in configuration file on each node. In addition, the Geographic Edition module for appliance replication includes its own configuration file, which is needed only at registration.

Creation of the appliance replication protection group for Geographic Edition is an automated process that takes the appliance configuration file as input and performs the necessary actions. The essential content of this file consists of the following key=value pairs:

PS

Name of the partnership

PG

Name of the protection group

REPCOMP

Name of the appliance project that is replicated from the primary site to the secondary site

**REPRS** 

Name of the replication resource that monitors appliance project replication

REPRG

Name of the replication resource group to contain the replication resource

DESC

Description for the protection group

APPRG

Application resource groups, one or more, which contain at least an HAStoragePlus or ScalMountPoint resource. A resource group can belong to only one protection group.

CONFIGFILE

Configuration file for the script-based plug-in evaluation rules

LOCAL\_CONNECT\_STRING

Source appliance connection string, in the form user@hostname at the local site

REMOTE\_CONNECT\_STRING

Target appliance connection string, in the form user@hostname at the remote site

CLUSTER\_DGS

Oracle Solaris Cluster device groups, separated by commas

For more information, see Chapter 13, "Script-Based Plug-Ins," in "Oracle Solaris Cluster Geographic Edition System Administration Guide".

## Geographic Edition Properties to Set for Oracle ZFS Storage Appliance Replication

This section describes the properties that can be modified for Oracle ZFS Storage Appliance remote replication.

The following table lists the script-based plug-in properties.

| Property Type                                    | Properties                                                                                                    |
|--------------------------------------------------|----------------------------------------------------------------------------------------------------|
| Script-based plug-in data replication            | <pre>local_service_password</pre>                                                                                             |
| component properties                             | <pre>remote_service_password</pre>                                                                                            |
|                                                  | See "Replicated Component Properties - Overview" in "Oracle Solaris Cluster Geographic Edition System Administration Guide ". |
| Script-based plug-in protection group properties | <pre>configuration_file</pre>                                                                                                 |
| Properates                                       | See "configuration_file Property" in "Oracle Solaris Cluster Geographic Edition System Administration Guide".                 |

The following table lists the general properties.

| Property Type                       | Properties                                                                                                    |
|-------------------------------------|----------------------------------------------------------------------------------------------------|
| General protection group properties | ■ RoleChange_ActionCmd                                                                                                    |
|                                     | ■ Timeout                                                                                                    |
|                                     | See "General Properties of a Protection Group" in "Oracle Solaris<br>Cluster Geographic Edition System Administration Guide". |

# Remote Replication Layer Process for Validating the Application Resource Groups and Remote Replication Entities

During protection group validation, the Oracle ZFS Storage Appliance remote replication layer validates the application resource groups and the replication entities by verifying that an application resource group in the protection group has its Auto\_start\_on\_new\_cluster property set to False.

Setting the Auto\_start\_on\_new\_cluster property to False prevents the Oracle Solaris Cluster resource group manager from automatically starting the application resource groups. In this case, the startup of resource groups is reserved for the Geographic Edition software.

The appliance geocontrol module supplies a script that is used by the script-based plugin module. The script entry points require the same set of arguments. These arguments are validated for semantics and completeness. The following validation checks are performed:

- Are all of the mandatory arguments defined?
- Is the appliance monitoring resource defined?
- Are the hostnames of the local and remote appliances specified?
- Are the login credentials provided to execute oscgeo7kcli commands?
- Is the remote replication component name provided?

When the validation is complete, the Geographic Edition software creates and brings online the replication resource group and its resources, if they don't already exist. If a resource group or resource of the same name already exists, the Geographic Edition software might modify its properties. The software cannot create a new resource group or a resource of the same name if one already exists.

## Creating and Validating an Oracle ZFS Storage Appliance Protection Group

This section contains the following topics:

- "Strategies for Creating Oracle ZFS Storage Appliance Protection Groups" on page 15
- "Configuring Remote Replication With Oracle ZFS Storage Appliance Software" on page 16
- "How to Create and Configure an Oracle ZFS Storage Appliance Protection Group" on page 19
- "Debugging an Oracle ZFS Storage Appliance Protection Group" on page 22

**Note -** You can create protection groups that are not configured to use remote replication. To create a protection group that does not use a replication subsystem, omit the -d *data-replication-type* option when you use the geopg command. The geoadm status command shows a state for these protection groups of Degraded.

For more information, see "Creating a Protection Group That Does Not Require Data Replication" in "Oracle Solaris Cluster Geographic Edition Installation and Configuration Guide".

## **Strategies for Creating Oracle ZFS Storage Appliance Protection Groups**

The following task maps describe the steps to perform:

**TABLE 1-3** Task Map: Creating a Protection Group

| Task                                                                                                    | Description                                                                                                    |
|----------------------------------------------------------------------------------------------------|----------------------------------------------------------------------------------------------------|
| Create a role and user for each storage appliance.     Create projects and enable replication. Configure remote replication for both partner clusters. | See "Configuring Remote Replication With Oracle ZFS Storage Appliance Software" on page 16.                                   |
| 2. Create the protection group from a cluster node.                                                                                                    | See "How to Create and Configure an Oracle ZFS Storage Appliance Protection Group" on page 19.                                |
| 3. Add the remote replication component to the protection group.                                                                                       | See "How to Add a Remote Replication Component to an Oracle ZFS Storage Appliance Protection Group" on page 23.               |
| 4. Start the protection group locally.                                                                                                    | See "How to Activate a Protection Group" in "Oracle Solaris Cluster Geographic Edition System Administration Guide".          |
| 5. Add the application resource group to the protection group.                                                                                         | See "How to Add an Application Resource Group to an Oracle ZFS Storage Appliance Protection Group" on page 27.                |
| 6. From the secondary cluster, retrieve the protection group configuration.                                                                            | See "How to Replicate the Oracle ZFS Storage<br>Appliance Protection Group Configuration to a Partner<br>Cluster" on page 36. |
| 7. From the secondary cluster, activate the protection group locally.                                                                                  | See "How to Activate a Protection Group" in "Oracle Solaris Cluster Geographic Edition System Administration Guide".          |

## Configuring Remote Replication With Oracle ZFS Storage Appliance Software

This section describes the steps you must perform before you can configure Oracle ZFS Storage Appliance remote replication with Geographic Edition software. The following procedures are in this section:

- "How to Create a Role and Associated User for the Primary and Secondary Appliances" on page 16
- "How to Create a Project and Enable Replication for the Project" on page 16
- "How to Configure Oracle Solaris Cluster Resources on the Primary Cluster" on page 17
- "How to Configure Oracle Solaris Cluster Resources on the Secondary Cluster" on page 18

### ▼ How to Create a Role and Associated User for the Primary and Secondary Appliances

If a role and associated user do not yet exist on the source and target appliances, perform this procedure to create them.

- 1. Log in to the Oracle ZFS Storage appliance.
- 2. Create a role for remote replication.

Configure the role with the following permissions:

- Object nas.\*.\*.\* with permissions clone, destroy, rrsource, and rrtarget.
- Object workflow.\*.\* with permission read.
- Create a user for replication that is associated with the role you created in Step 2.

### **▼** How to Create a Project and Enable Replication for the Project

- 1. Log in to the Oracle ZFS Storage appliance on the primary cluster-paris site.
- 2. Navigate to Shares > Projects and create the projects that you need for your application.
- 3. In each project, create the file systems and LUNs that you need for your application.

Ensure that NFS exceptions and LUN settings are identical on the primary and secondary storage appliances. For more information, see "Copying and Editing Actions" in *Oracle ZFS* 

Storage 7000 System Administration Guide (http://docs.oracle.com/cd/E26765 01/html/E26397/).

4. For iSCSI LUNs, if you use nondefault targets and target groups, ensure that target groups and initiator groups used by LUNs within the project also exist on the replication target.

These groups must use the same name in the replication target as in the source appliance.

 For each project, navigate to Replication, create an action, and enable the action with continuous mode.

#### Troubleshooting

If you need to stop Oracle ZFS Storage Appliance replication directly from the Oracle ZFS Storage appliance, you must perform the following tasks in the order shown:

- Set continuous=false.
- Wait for the update to complete.
- Set enabled=false to stop replication.

Geographic Edition requires that last\_result of replication be a success. Otherwise, adding a project to a Geographic Edition protection group and protection group validation will fail.

### ▼ How to Configure Oracle Solaris Cluster Resources on the Primary Cluster

This procedure creates Oracle Solaris Cluster resources on the primary cluster for the application to be protected.

#### Before You Begin

Ensure that the following tasks are completed on the storage appliance:

- Replication peers are configured by the storage administrator.
- Projects are configured by the storage administrator.
- Replication is enabled for the project.
- For iSCSI LUNs, if you use nondefault target groups, the target groups and initiator groups used by LUNs within the project also exist on the replication target. In addition, these groups use the same names in the replication target as in the source appliance.
- If you use file systems, NFS Exceptions exist for all nodes of both clusters. This ensures that either cluster can access the file systems when that cluster has the primary role.

#### Create the Oracle Solaris Cluster device groups, file systems, or ZFS storage pools you want to use.

Specify the LUNs or file systems in the Oracle ZFS Storage appliance to be replicated.

For information about creating device groups, file systems, and ZFS storage pools in a cluster configuration, see "Oracle Solaris Cluster System Administration Guide".

2. Create an HAStoragePlus resource or a scalable mount-point resource for the device group, file system, or ZFS storage pool you use.

This resource manages bringing online the Oracle ZFS Storage Appliance storage on both the primary and secondary clusters

For information about creating an HAStoragePlus or scalable mount-point resource, see "Oracle Solaris Cluster Data Services Planning and Administration Guide".

### ▼ How to Configure Oracle Solaris Cluster Resources on the Secondary Cluster

This procedure creates Oracle Solaris Cluster resources on the secondary cluster for the application to be protected.

Before You Begin

Ensure that the following tasks are completed on the storage appliance:

- Replication peers are configured by the storage administrator.
- Projects are configured by the storage administrator.
- Replication is enabled for the project.
- For iSCSI LUNs, if you use nondefault target groups, the target groups and initiator groups used by LUNs within the project also exist on the replication target. In addition, these groups must use the same names in the replication target as in the source appliance.
- If you use file systems, NFS Exceptions exist for all nodes of both clusters. This ensures that either cluster can access the file systems when that cluster has the primary role.
- On the cluster-paris (primary) site, access the Oracle ZFS Storage Appliance browser user interface (BUI).
- 2. Navigate to Shares > Projects and select the project being replicated.
- 3. Select Replication for the project and click Update Now.

This executes a manual replication to synchronize the two sites.

- 4. On the cluster-newyork (partner) site, access the appliance BUI.
- 5. Navigate to In Projects > Replica and select the project being replicated.
- Select Replication for the project and click Clone Most Recently Received Project Snapshot.
  - a. Map the iSCSI devices to the corresponding DID numbers.
  - b. Use the cldevice list command to find devices corresponding to the devices being exported from the appliance.

Create the Oracle Solaris Cluster device groups, file systems, or ZFS storage pools you want to use.

Specify the LUNs or file systems in the Oracle ZFS Storage appliance to be replicated.

For information about creating device groups, file systems, and ZFS storage pools in a cluster configuration, see "Oracle Solaris Cluster System Administration Guide".

8. Create an HAStoragePlus resource or a scalable mount-point resource for the device group, file system, or ZFS storage pool you use.

This resource manages bringing online the Oracle ZFS Storage Appliance storage on both the primary and secondary clusters

For information about creating an HAStoragePlus or scalable mount-point resource, see "Oracle Solaris Cluster Data Services Planning and Administration Guide".

9. Confirm that the application resource group is correctly configured by bringing it online and taking it offline again.

```
phys-newyork-1# clresourcegroup online -emM application-resource-group
phys-newyork-1# clresourcegroup offline application-resource-group
```

10. If you created a file systems and it is mounted, unmount the file system.

```
phys-newyork-1# umount /mounts/file-system
```

11. If the Oracle Solaris Cluster device group is online, take it offline.

```
phys-newyork-1# cldevicegroup offline raw-disk-group
```

- 12. Destroy the clone on the Oracle ZFS Storage appliance.
  - a. Access the appliance BUI on the cluster-newyork site.
  - b. Navigate to Shares > Projects and select the project that is cloned.
  - c. Select Remove or Destroy entry for the cloned project.

Initial configuration on the secondary cluster is now complete.

### ▼ How to Create and Configure an Oracle ZFS Storage Appliance Protection Group

Perform this procedure from a node of the primary cluster.

**Note -** You can also accomplish this procedure by using the Oracle Solaris Cluster Manager GUI. Click Partnerships, click the partnership name, and in the Protection Groups section click Create. Use data replication type Sbp. For more information about Oracle Solaris Cluster Manager, see Chapter 13, "Using the Oracle Solaris Cluster GUI," in "Oracle Solaris Cluster System Administration Guide".

#### **Before You Begin**

Ensure that the following conditions are met:

- The Geographic Edition software is installed on the primary and secondary storage appliances.
- You have reviewed the information in "Planning and Configuring Remote Replication With Oracle ZFS Storage Appliance Software" on page 11.
- You have created a remote replication role and user on each appliance. See "How to Create
  a Role and Associated User for the Primary and Secondary Appliances" on page 16.
- You have created the projects you need. See "How to Create a Project and Enable Replication for the Project" on page 16.
- The local cluster is a member of a partnership.
- The protection group you are creating does not already exist on either partner cluster.

## 1. Assume the root role or assume a role that is assigned the Geo Management RBAC rights profile.

For more information about RBAC, see "Securing Geographic Edition Software" in "Oracle Solaris Cluster Geographic Edition Installation and Configuration Guide".

**Note -** If you use a role with Geo Management RBAC rights, ensure that the /var/cluster/geo ACLs are correct on each node of both partner clusters. If necessary, assume the root role on the cluster node and set the correct ACLs.

# chmod A+user:username:rwx:allow /var/cluster/geo

The /var/cluster/geo directory must have the correct access control lists (ACL) applied for compatibility between the Geo Management RBAC rights profile and Oracle ZFS Storage Appliance software.

Copy the default zfssa\_geo\_config file to another location.

The /var/tmp/ directory is used as an example location in this step and the next step.

# cp /opt/ORCLscgrepzfssa/etc/zfssa\_geo\_config /var/tmp/

3. On all nodes of both clusters, create or update an /etc/opt/SUNWscgrepsbp/configuration file to contain the script-based plug-in evaluation rules.

Update the file so that it contains one line that contains the rule information for the remote replication component.

project-name | any | nodelist

project-name

Name of the project.

nodelist

The name of one or more cluster nodes where the plug-in is to validate the configuration.

For example, assuming that the nodes of cluster cluster-newyork are phys-newyork-1 and phys-newyork-2, on each node of cluster cluster-newyork, you would issue the following commands:

```
\label{local_phys_new} $$ phys-newyork-N\#$ mkdir /etc/opt/SUNWscgrepsbp $$ phys-newyork-N\#$ echo "trancos|any|phys-newyork-1,phys-newyork-2" > /etc/opt/SUNWscgrepsbp/configuration $$ $$ phys-newyork-1,phys-newyork-2" > /etc/opt/SUNWscgrepsbp/configuration $$ $$ phys-newyork-1,phys-newyork-2" > /etc/opt/SUNWscgrepsbp/configuration $$ $$ phys-newyork-2" > /etc/opt/SUNWscgrepsbp/configuration $$ $$ phys-newyork-2" > /etc/opt/SUNWscgrepsbp/configuration $$ phys-newyork-2" > /etc/opt/SUNWscgrepsbp/configuration $$ phys-newyork-2" > /et
```

Assuming that the nodes of cluster paris are phys-paris-3 and phys-paris-4, on each node of cluster paris, you would issue the following commands:

```
phys-paris-N# mkdir /etc/opt/SUNWscgrepsbp
phys-paris-N# echo "trancos|any|phys-paris-3,phys-paris-4" > /etc/opt/SUNWscgrepsbp/
configuration
```

For more information about configuration files, see "configuration\_file Property" in "Oracle Solaris Cluster Geographic Edition System Administration Guide".

#### 4. Specify the configuration values in the temporary /var/tmp/zfssa geo config file.

The following list uses sample values:

PS=zfssa-partnership
PG=zfssa-pg
REPCOMP=trancos
REPRS=zfssa-replication-resource
REPRG=zfssa-replication-resource-group
DESC="ZFS Storage Appliance replication protection group"
APPRG=usa-rg
CONFIGFILE=/etc/opt/SUNWscgrepsbp/configuration
LOCAL\_CONNECT\_STRING=user@local-appliance.example.com
REMOTE\_CONNECT\_STRING=user@remote-appliance.example.com
CLUSTER DGS=

**Note -** For the LOCAL\_CONNECT\_STRING and REMOTE\_CONNECT\_STRING variables, provide the user that you created in Step 3 of "How to Create a Role and Associated User for the Primary and Secondary Appliances" on page 16.

For more information about the zfssa\_geo\_config file, see "Overview of the Oracle ZFS Storage Appliance Configuration File" on page 12.

#### 5. Execute the zfssa geo register script on the primary cluster.

For example:

phys-newyork-1# /opt/ORCLscgrepzfssa/util/zfssa\_geo\_register -f /var/tmp/zfssa\_geo\_config

#### 6. Replicate the protection group to the partner cluster.

The final messages of the registration script outline the required geopg get command. You must log in to one node of the partner cluster and execute that exact command.

For example, where *zfssa-partnership* is the partnership name and *zfssa-protection-group* is the protection group name:

phys-newyork-1# geopg get --partnership zfssa-partnership zfssa-protection-group

#### 7. Verify the protection group configuration.

```
phys-newyork-1# geoadm status
phys-newyork-1# clresource status zfssa-replication-resource
```

zfssa-replication-resource

Specifies the name of the replication resource.

#### 8. Verify that you can switch over from one cluster to the other.

See "How to Switch Over Replication From the Primary Cluster to the Secondary Cluster" in "Oracle Solaris Cluster Geographic Edition System Administration Guide".

Troubleshooting

If you experience failures while performing this procedure, enable debugging. See "Debugging an Oracle ZFS Storage Appliance Protection Group" on page 22.

## Debugging an Oracle ZFS Storage Appliance Protection Group

If you encounter problems when creating a protection group or replicating a protection group with the geopg get command, you can set the DEBUG property of the /opt/ORCLscgrepzfssa/etc/config file to run trace logs. These logs will display on the terminal.

After an Oracle ZFS Storage Appliance remote replication component is added to the protection group, you instead enable debugging by directly setting the Debug\_level property of the Oracle ZFS Storage Appliance resource with the clresource set command. Debug messages will display on the terminal.

# clresource set -p Debug\_level=N zfssa-replication-resource

The following values are valid for the DEBUG and Debug level properties:

- No trace. This is the default.
- Function trace.
- 2 Trace everything.

Additionally, logs of oscgeo7kcli calls and their results are recorded in /var/cluster/geo/zfssa/replication-component\_logfile files on each cluster node.

## Adding a Remote Replication Component to an Oracle ZFS Storage Appliance Protection Group

A protection group is the container for the application resource groups and remote replication components, which contain data for services that are protected from disaster. The Geographic Edition software protects the data by replicating it from the primary cluster to the secondary cluster. By adding a remote replication component to a protection group, the software monitors the replication status of an appliance project. The software also controls the role and state of the project during protection group operations such as start, stop, switchover, and takeover.

This section provides the following information for administering remote replication components in an Oracle ZFS Storage Appliance protection group:

- "How to Add a Remote Replication Component to an Oracle ZFS Storage Appliance Protection Group" on page 23
- "Remote Replication Subsystem Process for Verifying the Data Replication Component" on page 26

### ▼ How to Add a Remote Replication Component to an Oracle ZFS Storage Appliance Protection Group

Perform this procedure to add a remote replication component to an existing Oracle ZFS Storage Appliance protection group.

**Note** - When the protection group is initially created, any remote replication components that are specified in the zfssa\_geo\_config configuration file are added to the protection group. Thus, you only need to run this procedure to add more remote replication components to existing Oracle ZFS Storage Appliance protection groups.

Before You Begin

Before you add a remote replication component to a protection group, ensure that the following conditions are met:

- The protection group is defined on the local cluster.
- The protection group is offline on the local cluster and the partner cluster, if the partner cluster can be reached.
- The underlying project exists on the appliance that is connected to the local cluster.
- The replication action must exist.

#### Assume the root role or assume a role that is assigned the Geo Management RBAC rights profile.

For more information about RBAC, see "Securing Geographic Edition Software" in "Oracle Solaris Cluster Geographic Edition Installation and Configuration Guide".

**Note -** If you use a role with Geo Management RBAC rights, ensure that the /var/cluster/geo ACLs are correct on each node of both partner clusters. If necessary, assume the root role on the cluster node and set the correct ACLs.

# chmod A+user:username:rwx:allow /var/cluster/geo

The /var/cluster/geo directory must have the correct access control lists (ACL) applied for compatibility between the Geo Management RBAC rights profile and Oracle ZFS Storage Appliance software.

2. On all nodes of both clusters, create or update a /var/tmp/zfssa\_geo\_eval\_rules configuration file to contain the script-based plug-in evaluation rules.

Update the file so that it contains one line that contains the rule information for the remote replication component.

project-name | any | nodelist

project-name

Name of the project.

nodelist

The name of one or more cluster nodes where the plug-in is to validate the configuration.

For more information about configuration files, see "configuration\_file Property" in "Oracle Solaris Cluster Geographic Edition System Administration Guide".

- 3. Update the appliance configuration files with information for the new remote replication component.
  - a. Make a copy of the default /opt/ORCLscgrepzfssa/etc/zfssa\_geo\_config file to a different location, such as /var/tmp/.

# cp /opt/ORCLscgrepzfssa/etc/zfssa\_geo\_config /var/tmp/zfssa\_geo\_config

## b. Edit the copy of the zfssa\_geo\_config file with updates for the new remote replication component.

Define the following key=value pairs as shown:

PS=partnership
PG=protection-group
REPCOMP=project
REPRS=resource
REPRG=resource-group
CONFIGFILE=eval-rules-configuration-file
LOCAL\_CONNECT\_STRING=user@source-appliance
REMOTE\_CONNECT\_STRING=user@target-appliance

#### PS=partnership

Specifies the name of the existing partnership.

#### PG=protection-group

Specifies the name of the protection group that you are adding the remote replication component to.

#### REPRS=resource

Specifies the name of a resource *other than* the existing resource.

#### REPRG=resource-group

Specified an existing resource group that contains the remote replication resources for this protection group.

#### CONFIGFILE=eval-rules-configuration-file

Specifies the edited copy of the zfssa geo eval rules file that you created in Step 2.

LOCAL CONNECT STRING=user@local-appliance

Specifies the source user and hostname.

REMOTE\_CONNECT\_STRING=user@remote-appliance

Specifies the target user and hostname.

**Note -** For the LOCAL\_CONNECT\_STRING and REMOTE\_CONNECT\_STRING variables, provide the user that you created in Step 3 of "How to Create a Role and Associated User for the Primary and Secondary Appliances" on page 16.

#### 4. Add a remote replication component to the protection group.

Use the zfssa\_geo\_register script with a new configuration file.

phys-newyork-1# /opt/ORCLscgrepzfssa/util/zfssa\_geo\_register -f /var/tmp/zfssa\_geo\_config

The command adds a remote replication component to a protection group on the local cluster. If the partner cluster contains a protection group with the same name, the command also propagates the new configuration to the partner cluster.

**Note -** Because the add operation for the remote replication component is performed during the scripted registration, an example is not provided here.

#### Troubleshooting

If you have difficulties adding the remote replication component to the protection group, see "Debugging an Oracle ZFS Storage Appliance Protection Group" on page 22.

### Remote Replication Subsystem Process for Verifying the Data Replication Component

During protection group validation, the Oracle ZFS Storage Appliance remote replication layer validates the application resource groups and the replication entities by verifying that an application resource group in the protection group has its Auto\_start\_on\_new\_cluster property set to False.

When you bring a protection group online on the primary cluster, bring the application resources groups participating in that protection group online only on the same primary cluster. Setting the Auto\_start\_on\_new\_cluster property to False prevents the Oracle Solaris Cluster Resource Group Manager (RGM) from automatically starting the application resource groups. In this case, the startup of resource groups is reserved for the Geographic Edition software.

Application resource groups must be online only on the primary cluster when the protection group is activated.

The appliance geocontrol module supplies a script that is used by the script-based plugin module. The script entry points require the same set of arguments. These arguments are validated for semantics and completeness. The following validation checks are performed:

- Are all of the mandatory arguments defined?
- Is the remote replication component configuration file for the script-based plug-in evaluation rules defined?
- Is the specified replication resource configured with a correct start command, if the resource exists already?

When the Oracle ZFS Storage Appliance remote replication component is added to a protection group, the data replication layer makes the following validations:

- Only one replication action is defined at the primary appliance, if the protection group role is PRIMARY.
- Only one replication package exists on the secondary appliance, if the protection group role is SECONDARY.

- The replication mode is set to continuous.
- The ZFS storage appliance can be reached. When an Oracle ZFS Storage Appliance remote replication component is added to a protection group, an Oracle Solaris Cluster data replication resource as defined by the property REPRS in the configuration file is created by this command. This resource monitors the data replication state.

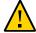

**Caution -** Do not change, remove, or take offline these resources or resource groups. Use only Geographic Edition commands to administer replication resource groups and resources that are internal entities managed by Geographic Edition software. Altering the configuration or state of these entities directly with Oracle Solaris Cluster commands might result in unrecoverable failure.

When the validation is complete, the Geographic Edition software adds the application resource group to the protection group.

**Note -** Every entry point of the underlying script-based plug-in has a validation method. In the case of Oracle ZFS Storage Appliance remote replication, all the validation methods are the same.

## Adding an Application Resource Group to an Oracle ZFS Storage Appliance Protection Group

To make an application highly available, the application must be managed as a resource in an application resource group.

The initial registration of the protection group is performed with the zfssa\_geo\_register script. This section explains how to manage the application resource groups on their own.

All the entities you configure for the application resource group on the primary cluster, such as application data resources, application configuration files, and the resource groups, must be replicated manually on the secondary cluster. The resource group names must be identical on both clusters. Also, the data that the application resource uses must be replicated on the secondary cluster.

### ▼ How to Add an Application Resource Group to an Oracle ZFS Storage Appliance Protection Group

Perform this procedure to add an existing resource group to the list of application resource groups for a protection group.

**Note -** You can also accomplish this procedure by using the Oracle Solaris Cluster Manager GUI. Click Partnerships, click the partnership name, click the protection group name, and in the Resource Groups section click Add Resource Groups. For more information about Oracle Solaris Cluster Manager, see Chapter 13, "Using the Oracle Solaris Cluster GUI," in "Oracle Solaris Cluster System Administration Guide".

**Note -** When the protection is initially created, any resource groups that are specified in the <code>zfssa\_geo\_config</code> configuration file are automatically created as well. Thus, you do not need to perform this procedure to add the resource groups specified in the <code>zfssa\_geo\_config</code> file at the time the protection group was created.

The protection group can be activated or deactivated and the resource group can be either online or unmanaged.

- If the resource group is unmanaged and the protection group is activated after the configuration of the protection group has changed, the local state of the protection group becomes Error.
- If the resource group to add is online and the protection group is deactivated, the request is rejected. You must activate the protection group before adding an online resource group.

#### **Before You Begin**

Ensure that the following conditions are met:

- The protection group is defined.
- The resource group to be added already exists on both clusters and is in an appropriate state.

## 1. Assume the root role or assume a role that is assigned the Geo Management RBAC rights profile.

For more information about RBAC, see "Securing Geographic Edition Software" in "Oracle Solaris Cluster Geographic Edition Installation and Configuration Guide".

**Note -** If you use a role with Geo Management RBAC rights, ensure that the /var/cluster/geo ACLs are correct on each node of both partner clusters. If necessary, assume the root role on the cluster node and set the correct ACLs.

# chmod A+user:username:rwx:allow /var/cluster/geo

The /var/cluster/geo directory must have the correct access control lists (ACL) applied for compatibility between the Geo Management RBAC rights profile and Oracle ZFS Storage Appliance software.

- 2. Ensure that the Auto\_start\_on\_new\_cluster property of the resource group is set to False.
  - # clresourcegroup show -p Auto\_start\_on\_new\_cluster resource-group

If necessary, change the property value to False.

```
# clresourcegroup set -p Auto_start_on_new_cluster=False resource-group
```

3. If the application resource group must have dependencies on resource groups and resources that are not managed by this protection group, ensure that the External\_dependencies\_allowed property of the protection group is set to TRUE.

```
# geopg list protection-group | grep -i external_dependencies_allowed
```

If necessary, change the property value to True.

```
# geopg set-prop -p External_dependencies_allowed=TRUE protection-group
```

4. (Optional) If the protection group is offline, take offline the application resource group.

If the protection group is offline, the application resource group must also be offline before it can successfully be added to the protection group.

```
# clresourcegroup offline resource-group
```

5. Add an application resource group to the protection group.

```
# geopg add-resource-group application-resource-group protection-group [-p
external dependencies allowed=TRUE]
```

application-resource-group

Specifies the name of an application resource group. You can specify more than one resource group in a comma-separated list.

protection-group

Specifies the name of the protection group.

-p external\_dependencies\_allowed=TRUE

Permits the application resource group to have dependencies on resource groups and resources that are outside of the protection group.

The command adds an application resource group to a protection group on the local cluster. Then, if the partner cluster contains a protection group of the same name, the command propagates the new configuration information to the partner cluster.

For information about the names and values that are supported by Geographic Edition software, see Appendix B, "Legal Names and Values of Geographic Edition Entities," in "Oracle Solaris Cluster Geographic Edition System Administration Guide".

After the application resource group is added to the protection group, the application resource group is managed as an entity of the protection group. The application resource group is now affected by protection group operations such as start, stop, switchover, and takeover.

#### 6. If necessary, bring online the application resource group.

# clresourcegroup online application-resource-group

#### Example 1-1 Adding an Application Resource Group to an Oracle ZFS Storage Appliance Protection Group

The following example adds two application resource groups, apprg1 and apprg2, to the zfssa-pg protection group.

# geopg add-resource-group apprg1,apprg2 zfssa-pg

#### Troubleshooting

If the add operation is unsuccessful on the local cluster, the configuration of the protection group is not modified. Otherwise, the configuration status is set to 0K on the local cluster.

If the configuration status is OK on the local cluster but the add operation is unsuccessful on the partner cluster, the configuration status is set to Error on the partner cluster.

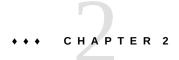

## Administering Oracle ZFS Storage Appliance Protection Groups

This chapter contains information about administering data replication with the remote replication feature of Oracle ZFS Storage Appliance software.

The chapter contains the following sections:

- "Administering Oracle ZFS Storage Appliance Remote Replication Components" on page 31
- "Administering Oracle ZFS Storage Appliance Application Resource Groups" on page 34
- "Replicating an Oracle ZFS Storage Appliance Protection Group Configuration to a Partner Cluster" on page 36
- "Checking the Runtime Status of Oracle ZFS Storage Appliance Remote Replication" on page 38

## Administering Oracle ZFS Storage Appliance Remote Replication Components

This section provides the following information for administering remote replication components in an Oracle ZFS Storage Appliance protection group:

- "How to Modify an Oracle ZFS Storage Appliance Remote Replication Component" on page 32
- "How to Remove a Remote Replication Component From an Oracle ZFS Storage Appliance Protection Group" on page 33

### ▼ How to Modify an Oracle ZFS Storage Appliance Remote Replication Component

**Note** - You can also accomplish this procedure by using the Oracle Solaris Cluster Manager GUI. Click Partnerships, click the partnership name, click the protection group name, in the Data Replication Components section click the remote replication component name, and click Edit. For more information about Oracle Solaris Cluster Manager, see Chapter 13, "Using the Oracle Solaris Cluster GUI," in "Oracle Solaris Cluster System Administration Guide".

#### Assume the root role or assume a role that is assigned the Geo Management RBAC rights profile.

For more information about RBAC, see "Securing Geographic Edition Software" in "Oracle Solaris Cluster Geographic Edition Installation and Configuration Guide".

**Note -** If you use a role with Geo Management RBAC rights, ensure that the /var/cluster/geo ACLs are correct on each node of both partner clusters. If necessary, assume the root role on the cluster node and set the correct ACLs.

# chmod A+user:username:rwx:allow /var/cluster/geo

The /var/cluster/geo directory must have the correct access control lists (ACL) applied for compatibility between the Geo Management RBAC rights profile and Oracle ZFS Storage Appliance software.

#### 2. Modify the remote replication component.

The following command modifies the properties of a remote replication component in a protection group on the local cluster. Then, the command propagates the new configuration to the partner cluster if the partner cluster contains a protection group with the same name.

# geopg modify-replication-component -p property [-p...] zfssa-replication-component zfssa-protection-group

p property

Specifies the properties of the remote replication component.

zfssa-replication-component

Specifies the name of the remote replication component.

zfssa-protection-group

Specifies the name of the protection group that will contain the new remote replication component.

#### **Example 2-1** Modifying the Properties of an Oracle ZFS Storage Appliance Remote Replication Component

The following example modifies the Timeout property of remote replication component trancos that is part of the appliance protection group, zfssa-pg.

# geopg modify-replication-component -p Timeout=215 trancos zfssa-pg

### ▼ How to Remove a Remote Replication Component From an Oracle ZFS Storage Appliance Protection Group

**Note -** You can also accomplish this procedure by using the Oracle Solaris Cluster Manager GUI. Click Partnerships, click the partnership name, click the protection group name, in the Data Replication Components section highlight the remote replication component name, and click Remove. For more information about Oracle Solaris Cluster Manager, see Chapter 13, "Using the Oracle Solaris Cluster GUI," in "Oracle Solaris Cluster System Administration Guide".

#### Before You Begin

Ensure that the following conditions are met:

- The protection group is defined on the local cluster.
- The protection group is offline on the local cluster and the partner cluster, if the partner cluster can be reached.
- The remote replication component is managed by the protection group.

## 1. Assume the root role or assume a role that is assigned the Geo Management RBAC rights profile.

For more information about RBAC, see "Securing Geographic Edition Software" in "Oracle Solaris Cluster Geographic Edition Installation and Configuration Guide".

**Note -** If you use a role with Geo Management RBAC rights, ensure that the /var/cluster/geo ACLs are correct on each node of both partner clusters. If necessary, assume the root role on the cluster node and set the correct ACLs.

# chmod A+user:username:rwx:allow /var/cluster/geo

The /var/cluster/geo directory must have the correct access control lists (ACL) applied for compatibility between the Geo Management RBAC rights profile and Oracle ZFS Storage Appliance software.

#### 2. Remove the remote replication component.

# geopg remove-replication-component zfssa-replication-component zfssa-protection-group

zfssa-replication-component

Specifies the name of the remote replication component.

zfssa-protection-group

Specifies the name of the protection group.

**Example 2-2** Removing a Remote Replication Component From an Oracle ZFS Storage Appliance Protection Group

In the following example, the remote replication component trancos is removed from the appliance protection group, zfssa-pg.

# geopg remove-replication-component trancos zfssa-pg

## Administering Oracle ZFS Storage Appliance Application Resource Groups

To make an application highly available, the application must be managed as a resource in an application resource group.

The initial registration of the protection group is performed with the zfssa\_geo\_register script. This section explains how to manage the application resource groups on their own.

All the entities you configure for the application resource group on the primary cluster, such as application data resources, application configuration files, and the resource groups, must be replicated manually on the secondary cluster. The resource group names must be identical on both clusters. Also, the data that the application resource uses must be replicated on the secondary cluster.

This section contains information about deleting an application resource group from an Oracle ZFS Storage Appliance protection group.

### ▼ How to Delete an Application Resource Group From an Oracle ZFS Storage Appliance Protection Group

You can remove an application resource group from a protection group without altering the state or contents of an application resource group.

**Note -** You can also accomplish this procedure by using the Oracle Solaris Cluster Manager GUI. Click Partnerships, click the partnership name, click the protection group name, highlight the resource group name, and click Remove. For more information about Oracle Solaris Cluster Manager, see Chapter 13, "Using the Oracle Solaris Cluster GUI," in "Oracle Solaris Cluster System Administration Guide".

#### **Before You Begin**

Ensure that the following conditions are met:

- The protection group is defined on the local cluster.
- The resource group to be removed is part of the application resource groups of the protection group.

## Assume the root role or assume a role that is assigned the Geo Management RBAC rights profile.

For more information about RBAC, see "Securing Geographic Edition Software" in "Oracle Solaris Cluster Geographic Edition Installation and Configuration Guide".

**Note -** If you use a role with Geo Management RBAC rights, ensure that the /var/cluster/geo ACLs are correct on each node of both partner clusters. If necessary, assume the root role on the cluster node and set the correct ACLs.

# chmod A+user:username:rwx:allow /var/cluster/geo

The /var/cluster/geo directory must have the correct access control lists (ACL) applied for compatibility between the Geo Management RBAC rights profile and Oracle ZFS Storage Appliance software.

#### 2. Remove the application resource group from the protection group.

# geopg remove-resource-group application-resource-group protection-group

application-resource-group

Specifies the name of an application resource group. You can specify more than one resource group in a comma-separated list.

protection-group

Specifies the name of the protection group.

The command removes an application resource group from a protection group on the local cluster. If the partner cluster contains a protection group of the same name, the command also removes the application resource group from the protection group on the partner cluster.

#### **Example 2-3** Deleting an Oracle ZFS Storage Appliance Application Resource Group From a Protection Group

The following example removes two application resource groups, apprg1 and apprg2, from the zfssa-pg protection group.

# geopg remove-resource-group apprg1,apprg2 zfssa-pg

#### Troubleshooting

If the remove operation is unsuccessful on the local cluster, the configuration of the protection group is not modified. Otherwise, the configuration status is set to OK on the local cluster.

If the configuration status is OK on the local cluster but the remove operation is unsuccessful on the partner cluster, the configuration status is set to Error on the partner cluster.

## Replicating an Oracle ZFS Storage Appliance Protection Group Configuration to a Partner Cluster

After you have configured remote replication, resource groups, and resources on your primary and secondary clusters and you have created a protection group for those entities on the primary cluster, you can replicate the configuration of the protection group to the secondary cluster.

### ▼ How to Replicate the Oracle ZFS Storage Appliance Protection Group Configuration to a Partner Cluster

**Note -** You can also accomplish this procedure by using the Oracle Solaris Cluster Manager GUI. Click Partnerships, then click the partnership name. In the Protection Groups section, click Get Protection Groups and select the protection group to replicate. For more information about Oracle Solaris Cluster Manager, see Chapter 13, "Using the Oracle Solaris Cluster GUI," in "Oracle Solaris Cluster System Administration Guide".

#### Before You Begin

Before you replicate the configuration of an Oracle ZFS Storage Appliance protection group to a partner cluster, ensure that the following conditions are met:

- The protection group is defined on the remote cluster, not on the local cluster.
- The application resource groups in the protection group on the remote cluster exist on the local cluster.
- Application resource groups are online only on the primary cluster and in the unmanaged state on the secondary cluster.

Perform this procedure from phys-newyork-1, which is a node on the secondary cluster. For a reminder of which node is phys-newyork-1, see "Example Geographic Edition Cluster Configuration" in "Oracle Solaris Cluster Geographic Edition System Administration Guide".

## 1. Assume the root role or assume a role that is assigned the Geo Management RBAC rights profile.

For more information about RBAC, see "Securing Geographic Edition Software" in "Oracle Solaris Cluster Geographic Edition Installation and Configuration Guide".

**Note -** If you use a role with Geo Management RBAC rights, ensure that the /var/cluster/geo ACLs are correct on each node of both partner clusters. If necessary, assume the root role on the cluster node and set the correct ACLs.

# chmod A+user:username:rwx:allow /var/cluster/geo

The /var/cluster/geo directory must have the correct access control lists (ACL) applied for compatibility between the Geo Management RBAC rights profile and Oracle ZFS Storage Appliance software.

## 2. Ensure that the Auto\_start\_on\_new\_cluster property of the resource group is set to False.

# clresourcegroup show -p Auto\_start\_on\_new\_cluster resource-group

If necessary, change the property value to True.

# clresourcegroup set -p Auto\_start\_on\_new\_cluster=True resource-group

#### 3. Replicate the protection group configuration to the partner cluster.

phys-newyork-1# geopg get -s partnership protection-group

-s partnership

Specifies the name of the partnership from which the protection group configuration information is retrieved.

protection-group

Specifies the name of the protection group.

If no protection group is specified, then all protection groups that exist in the specified partnership on the remote partner are created on the local cluster.

The command retrieves the configuration information of the protection group from the remote cluster and creates the protection group on the local cluster.

**Note** - The geopg get command replicates Geographic Edition related entities. To replicate Oracle Solaris Cluster resource groups, resource types, and resources, use the cluster export -t rg,rt,rs command to generate an XML cluster configuration file, modify the XML file for the expected configuration on the secondary cluster. Then run the clresource create command with the -a option to apply the configuration updates. For more information, see "How to Configure Oracle Solaris Cluster Software on All Nodes (XML)" in "Oracle Solaris Cluster Software Installation Guide" and the cluster(1CL) and clresource(1CL) man pages.

#### **Example 2-4** Replicating an Oracle ZFS Storage Appliance Protection Group to a Partner Cluster

The following example replicates the configuration of zfssa-pg from cluster-paris to cluster-newyork.

```
# rlogin phys-newyork-1 -l root
phys-newyork-1# geopg get -s paris-newyork-ps zfssa-pg
```

#### Troubleshooting

If the validation is successful, the configuration status is set to OK, and the protection group is created on the local cluster. This protection group contains a remote replication component and application group that are configured almost identically to the remote replication component and application group on the remote cluster.

If the validation fails, the protection group is not created on the local cluster. Fix the cause of the error, and replicate it again.

If you have difficulties adding the component to the protection group, see "Debugging an Oracle ZFS Storage Appliance Protection Group" on page 22.

## Checking the Runtime Status of Oracle ZFS Storage Appliance Remote Replication

The Geographic Edition software internally creates and maintains one replication resource group for each protection group. The name of the replication resource group is specified by the user in the configuration as described in "How to Create and Configure an Oracle ZFS Storage Appliance Protection Group" on page 19.

You can obtain an overall view of the status of replication as well as a more detailed runtime status of the appliance replication resource groups. The following sections describe the procedures for checking each status:

"Overview of Displaying an Oracle ZFS Storage Appliance Runtime Status" on page 39

- "How to Check the Runtime Status of Oracle ZFS Storage Appliance Replication" on page 39
- "Oracle ZFS Storage Appliance Replication Resource Group Runtime Status and Status Messages" on page 40

## Overview of Displaying an Oracle ZFS Storage Appliance Runtime Status

The status of each Oracle ZFS Storage Appliance remote replication resource indicates the status of replication on a particular remote replication component. The status of all the resources under a protection group are aggregated in the replication status. This replication status is the second component of the protection group state. For more information about the states of protection groups, refer to "Monitoring the Runtime Status of the Geographic Edition Software" in "Oracle Solaris Cluster Geographic Edition System Administration Guide".

If you add an Oracle ZFS Storage Appliance component to a protection group, Geographic Edition software creates a resource for each remote replication component. This resource monitors the status of replication for its remote replication component.

You can monitor the status of replication of this remote replication component by checking the Status and Status Message of this resource. Use the clresourcegroup status command to display resource status and the status message.

## ▼ How to Check the Runtime Status of Oracle ZFS Storage Appliance Replication

**Note** - You can also accomplish this procedure by using the Oracle Solaris Cluster Manager GUI. Click Partnerships and click the partnership name. For more information about Oracle Solaris Cluster Manager, see Chapter 13, "Using the Oracle Solaris Cluster GUI," in "Oracle Solaris Cluster System Administration Guide".

#### Access a node of the cluster where the protection group has been defined.

You must be assigned the Basic Solaris User RBAC rights profile to complete this procedure. For more information about RBAC, see "Securing Geographic Edition Software" in "Oracle Solaris Cluster Geographic Edition Installation and Configuration Guide".

#### Check the runtime status of replication.

# geoadm status

Refer to the Protection Group section of the output for replication information. The information that is displayed by this command includes the following:

- Whether the local cluster is enabled for partnership participation
- Whether the local cluster is involved in a partnership
- Status of the heartbeat configuration
- Status of the defined protection groups
- Status of current transactions
- 3. Check the runtime status of replication for each Oracle ZFS Storage Appliance component.
  - # clresourcegroup status zfssa-replication-resource-group
  - # clresource status zfssa-replication-resource

Refer to the Status and Status Message fields for the remote replication component you want to check. See "Oracle ZFS Storage Appliance Replication Resource Group Runtime Status and Status Messages" on page 40 for a list of possible status values and status messages.

List the status of components that are managed by Geographic Edition software.

# clresource status -t ORCL.repzfssa

# Oracle ZFS Storage Appliance Replication Resource Group Runtime Status and Status Messages

The following table lists the Status and Status Message values that are returned by the clresource status command when the State of the Oracle ZFS Storage Appliance replication resource group is Online.

**TABLE 2-1** Status and Status Messages of an Online Oracle ZFS Storage Appliance Replication Resource Group

| Status   | Status Message                                                                                                    |
|----------|----------------------------------------------------------------------------------------------------|
| Online   | Sending update                                                                                                    |
| Online   | Receiving update                                                                                                    |
| Online   | Idle                                                                                                    |
| Degraded | The most recent replication update failed because the target system has reached the maximum number of concurrent replication updates. |

|          | Status Message                                                                                                    |
|----------|----------------------------------------------------------------------------------------------------|
| Status   |                                                                                                    |
| Degraded | The appliance failed to contact the remote peer. There might be a network connectivity issue or the management software on the target might have failed.                              |
| Degraded | A remote procedure call failed on the remote peer. The target system may be running incompatible software.                                                                            |
| Faulted  | The most recent replication update was cancelled by an administrator.                                                                                                    |
| Faulted  | The most recent replication update failed because replication is disabled globally or disabled for this package on the target appliance.                                              |
| Faulted  | The most recent replication update failed because there is insufficient space on this system to create a new project-level snapshot.                                                  |
| Faulted  | The most recent replication update failed because the target is running incompatible software.                                                                                        |
| Faulted  | The most recent replication update failed because the target package contains data from a previous replication update that could not be used for an incremental update.               |
| Faulted  | The most recent replication update failed because no replication package exists on the target for this replication action.                                                            |
| Faulted  | The appliance could not verify the identity of the remote peer.                                                                                                    |
| Unknown  | The most recent replication update failed. No additional information is available. Check replication status on the target system. See the replication documentation for more details. |
| Unknown  | Replication is disabled for the project.                                                                                                    |
| Unknown  | Continuous mode is set to false for the project.                                                                                                    |
| Unknown  | Failed to obtain replication key for the project.                                                                                                    |

For more information about these values, refer to the Oracle ZFS Storage Appliance documentation.

For more information about the clresource command, see the clresource(1CL) man page.

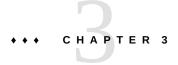

## Migrating Services That Use Oracle ZFS Storage Appliance Remote Replication

This chapter provides information about migrating services for maintenance or as a result of cluster failure. This chapter contains the following sections:

- "Recovering Services to a Cluster on a System That Uses Oracle ZFS Storage Appliance Replication" on page 43
- "Recovering From an Oracle ZFS Storage Appliance Remote Replication Error" on page 50

## Recovering Services to a Cluster on a System That Uses Oracle ZFS Storage Appliance Replication

This section contains the following information:

- "Overview of Recovering Services" on page 43
- "How to Perform a Failback-Switchover on a System That Uses Oracle ZFS Storage Appliance Replication" on page 44
- "How to Perform a Failback-Takeover on a System That Uses Oracle ZFS Storage Appliance Replication" on page 48

### **Overview of Recovering Services**

After a successful takeover operation, the secondary cluster becomes the primary for the protection group and the services are online on the secondary cluster. After the recovery of the original primary cluster the services can be brought online again on the original primary by using a process called *failback*.

The Geographic Edition software supports the following kinds of failback:

- **Failback-switchover.** During a failback-switchover, applications are brought online again on the original primary cluster after the data of the original primary cluster was resynchronized with the data on the secondary cluster.
- **Failback-takeover.** During a failback-takeover, applications are brought online again on the original primary cluster and use the current data on the original primary cluster. Any updates that occurred on the secondary cluster while it was acting as primary are discarded.

If you want to leave the new primary as the primary cluster and the original primary cluster as the secondary after the original primary restarts, you can resynchronize and revalidate the protection group configuration without performing a switchover or takeover.

## ▼ How to Perform a Failback-Switchover on a System That Uses Oracle ZFS Storage Appliance Replication

Use this procedure to restart an application on the original primary cluster, cluster-paris, after the data on this cluster has been resynchronized with the data on the current primary cluster, cluster-newyork.

**Note -** The failback procedures apply only to clusters in a partnership. You need to perform the following procedure only once per partnership.

#### **Before You Begin**

Before you perform a failback-switchover, a takeover has occurred on cluster-newyork. Ensure that the clusters have the following roles:

- If the original primary cluster had been down, the cluster has been booted and that the Geographic Edition infrastructure is enabled on the cluster. For more information about booting a cluster, see "Booting a Cluster" in "Oracle Solaris Cluster Geographic Edition System Administration Guide".
- The protection group on the current primary cluster has the primary role.
- The protection group on the original primary cluster has either the primary role or secondary role, depending on whether the original primary cluster can be reached during the takeover from the current primary cluster.

This procedure uses the example names cluster-paris for the original primary cluster and cluster-newyork for the current primary cluster.

#### 1. Synchronize replication from the newyork appliance to the paris appliance.

This task is necessary to finish recovery if the cluster had experienced a complete site failure or a takeover. Data stores at cluster-newyork will have changed and will need to be replicated back to cluster-paris when it is put back in service.

Perform these steps for each project that is replicated.

- a. Access the Oracle ZFS Storage Appliance browser user interface (BUI) on the cluster-newyork Site.
- b. Navigate to Shares > Projects and select the project being replicated.
- c. Select Replication for the project and click Update now.

This executes a manual replication to synchronize the two sites.

- 2. Ensure that the protection group is stopped at the cluster-paris site.
  - a. Determine whether the protection group on the original primary cluster, cluster-paris, is active.

```
phys-paris-1# geoadm status
```

b. If the protection group on the original primary cluster is active, stop it.

```
phys-paris-1# geopg stop -e local protection-group

protection-group

Specifies the name of the protection group
```

c. Verify that the protection group is stopped.

```
phys-paris-1# geoadm status
```

- 3. Remove obsolete projects from the appliance at the cluster-paris site.
  - a. Access the BUI on the cluster-paris site.
  - b. Navigate to Shares > Projects.
  - c. If any projects in the protection group are listed, manually delete them.
- 4. Resynchronize the original primary cluster, cluster-paris, with the current primary cluster, cluster-newyork.

The cluster-paris cluster forfeits its own configuration and replicates the cluster-newyork configuration locally. Resynchronize both the partnership and protection group configurations.

a. On cluster-paris, resynchronize the partnership.

```
phys-paris-1# geops update partnership
```

partnership

Specifies the name of the partnership

**Note -** Perform this step only once per partnership, even if you are performing a failback-switchover for multiple protection groups in the partnership.

For more information about synchronizing partnerships, see "Resynchronizing a Partnership" in "Oracle Solaris Cluster Geographic Edition System Administration Guide "

#### b. On cluster-paris, resynchronize each protection group.

Because the local role of the protection group on cluster-newyork is now primary, this steps ensures that the role of the protection group on cluster-paris becomes secondary.

```
phys-paris-1# geopg update protection-group
```

For more information about synchronizing protection groups, see "Resynchronizing a Protection Group" in "Oracle Solaris Cluster Geographic Edition System Administration Guide".

#### On cluster-paris, validate the cluster configuration for each protection group.

Ensure that the protection group is not in an error state. A protection group cannot be started when it is in a error state.

```
phys-paris-1# geopg validate protection-group
```

protection-group

Specifies a unique name that identifies a single protection group

For more information, see "Validating a Protection Group" in "Oracle Solaris Cluster Geographic Edition Installation and Configuration Guide".

#### 6. On cluster-paris, activate each protection group.

Because the protection group on cluster-paris has a role of secondary, the geopg start command does not restart the application on cluster-paris.

```
phys-paris-1# geopg start -e global protection-group
```

-e global

Specifies the scope of the command. By specifying a global scope, the command operates on both clusters.

protection-group

Specifies the name of the protection group.

**Note -** Do not use the -n option when performing a failback-switchover. The data must be synchronized from the current primary, cluster-newyork, to the current secondary, cluster-paris.

Because the protection group has a role of secondary, the data is synchronized from the current primary, cluster-newyork, to the current secondary, cluster-paris.

For more information about the geopg start command, see "How to Activate a Protection Group" in "Oracle Solaris Cluster Geographic Edition System Administration Guide".

#### 7. Confirm that the data is completely synchronized.

The data is completely synchronized when the state of the protection group on cluster-newyork is OK. The protection group has a local state of OK when the appliance data store on cluster-newyork is being updated to the cluster-paris cluster.

To confirm that the state of the protection group on cluster-newyork is OK, use the following command:

```
phys-newyork-1# geoadm status
```

Refer to the Protection Group section of the output.

On both partner clusters, ensure that the protection group is activated.

```
# geoadm status
```

 On either cluster, perform a switchover from cluster-newyork to cluster-paris for each protection group.

```
# geopg switchover [-f] -m cluster-paris protection-group
```

For more information, see "How to Switch Over Replication From the Primary Cluster to the Secondary Cluster" in "Oracle Solaris Cluster Geographic Edition System Administration Guide".

cluster-paris resumes its original role as primary cluster for the protection group.

#### 10. Ensure that the switchover was performed successfully.

Verify that the protection group is now primary on cluster-paris and secondary on cluster-newyork and that the state for "Data replication" and "Resource groups" is OK on both clusters.

#### # geoadm status

Check the runtime status of the application resource group and replication for each protection group.

# clresourcegroup status -v protection-group

Refer to the Status and Status Message fields that are presented for the remote replication component you want to check.

For more information about the runtime status of replication, see "Checking the Runtime Status of Oracle ZFS Storage Appliance Remote Replication" on page 38.

## ▼ How to Perform a Failback-Takeover on a System That Uses Oracle ZFS Storage Appliance Replication

Use this procedure to restart an application on the original primary cluster and use the current data on the original primary cluster. Any updates that occurred on the secondary cluster while it was acting as primary are discarded.

The failback procedures apply only to clusters in a partnership. Perform the following procedure only once per partnership.

**Note -** To resume using the data on the original primary you must not have replicated data from the new primary to the original primary cluster, cluster-paris, at any point after the takeover operation on the current primary cluster. To prevent replication between the current primary and the original primary, you must have used the -n option whenever you used the geopg start command.

#### **Before You Begin**

Ensure that the clusters have the following roles:

- If the original primary cluster had been down, the cluster is booted and the Geographic Edition infrastructure is enabled on the cluster. For more information about booting a cluster, see "Booting a Cluster" in "Oracle Solaris Cluster Geographic Edition System Administration Guide".
- The protection group on the current primary cluster has the primary role.
- The protection group on the original primary cluster has either the primary role or secondary role, depending on whether the original primary can be reached during the takeover from the current primary.

This procedure uses the example names cluster-paris for the original primary cluster and cluster-newyork for the current primary cluster.

- 1. Log in to the Oracle ZFS Storage appliance on the cluster-paris site.
- 2. On the paris appliance, remove the replication action for the project.

#### On the paris appliance, re-add the replication action and enable it with continuous mode.

The package is created on the original primary appliance, paris. The corresponding package is created on the original secondary appliance, newyork.

4. On the original secondary cluster, cluster-newyork, stop the protection group locally.

phys-newyork-1# geopg stop -e local protection-group

-e local

Specifies the scope of the command. By specifying a local scope, the command operates on the local cluster only.

protection-group

Specifies the name of the protection group.

**Note -** Wait for the replica package to appear on cluster-newyork before you continue to the next step.

- Make the protection group primary on cluster-paris and secondary on clusternewyork.
  - If cluster-paris has the secondary role, run the following command from cluster-paris:

phys-paris-1# geopg takeover protection-group

If cluster-paris has the primary role, run the following command from cluster-newyork:

 $\verb"phys-newyork-1#" \textbf{ geopg update} protection-group"$ 

6. On cluster-paris, validate the configuration for each protection group.

Ensure that the protection group is not in an error state. A protection group cannot be started when it is in a error state.

phys-paris-1# geopg validate protection-group

For more information, see "Validating a Protection Group" in "Oracle Solaris Cluster Geographic Edition Installation and Configuration Guide".

From either cluster, start the protection group globally.

phys-paris-1# geopg start -e global protection-group

The protection group on cluster-paris now has the primary role, and the protection group on cluster-newyork has the role of secondary. The application services are now online on cluster-paris.

For more information, see "How to Activate a Protection Group" in "Oracle Solaris Cluster Geographic Edition System Administration Guide".

- 8. Remove obsolete projects from the newyork appliance.
  - a. Ensure that the protection group is activated and that all components are in the OK state on both clusters.
    - # geoadm status
  - b. Access the BUI on the newyork appliance.
  - c. Navigate to Shares > Projects.
  - d. If any projects in the protection group are listed, manually delete them.

## Recovering From an Oracle ZFS Storage Appliance Remote Replication Error

When an error occurs at the replication level, the error is reflected in the status of the resource in the replication resource group of the relevant remote replication component. This changed status appears in the Remote Replication status field in the output of the geoadm status command for that protection group.

This section contains the following procedures:

- "How to Detect Remote Replication Errors" on page 50
- "How to Recover From an Oracle ZFS Storage Appliance Remote Replication Error" on page 52

### **▼** How to Detect Remote Replication Errors

1. Check the status of the replication resources by using the clresource status command.

phys-paris-1# clresource status -v zfssa-replication-resource

zfssa-replication-resource

Specifies the name of the Oracle ZFS Storage Appliance resource.

For information about how different Resource status values map to actual replication pair states, see Table 2-1.

Running the clresource status command might return output similar to the following example:

```
Resource Name Node Name State Status Message
Resource: zfssa-replication-resource phys-paris-1 Online Faulted - The most recent replication update was canceled by an administrator.

Resource: zfssa-replication-resource phys-paris-2 Offline Offline ...
```

## 2. Display the aggregate resource status for all components in the protection group by using the geoadm status command.

For example, the output of the clresource status command in the preceding example indicates that the Oracle ZFS Storage Appliance replication state of the protection group is in the Faulted state on cluster-paris.

```
phys-paris-1# geoadm status
Cluster: cluster-paris
Partnership "paris-newyork-ps" : OK
Partner clusters : cluster-newyork
Synchronization
                          : 0K
ICRM Connection
                          : 0K
Heartbeat "paris-to-newyork" monitoring "cluster-newyork": OK
Heartbeat plug-in "ping_plugin" : Inactive
Heartbeat plug-in "tcp_udp_plugin"
                                        : OK
Protection group "zfssa-pg" : Error
Partnership : paris-newyork-ps
Synchronization : OK
Cluster cluster-paris : Error
Role
         : Primary
PG activation state : Activated
Configuration : OK
Data replication : Error
Resource groups : OK
Cluster cluster-newyork : Error
Role : Secondary
PG activation state : Activated
```

Configuration : OK
Data replication : Error
Resource groups : OK

## ▼ How to Recover From an Oracle ZFS Storage Appliance Remote Replication Error

To recover from an error state, you might perform some or all of the steps in the following procedure.

- 1. Use the procedures in the Oracle ZFS Storage Appliance documentation to determine the causes of the Faulted state.
- 2. Recover from the Faulted state by using the Oracle ZFS Storage Appliance procedures.

If the recovery procedures change the state of the component, this state is automatically detected by the resource and is reported as a new protection group state.

3. Revalidate the protection group configuration.

```
phys-paris-1# geopg validate protection-group
```

protection-group

Specifies the name of the Oracle ZFS Storage Appliance protection group.

- If the geopg validate command determines that the configuration is valid, the state of the protection group changes to reflect that fact.
- If the configuration is not valid, the geopg validate command returns a failure message.
- 4. Review the status of the protection group configuration.

```
phys-paris-1# geopg list protection-group
```

5. Review the runtime status of the protection group.

phys-paris-1# geoadm status

## Index

| Numbers and Symbols                         | failback-switchover, 44                                                    |  |
|---------------------------------------------|----------------------------------------------------------------------------|--|
| /opt/ORCLscgrepzfssa/etc/zfssa_geo_config   | failback-takeover, 48  DEBUG property, 22  debugging protection groups, 22 |  |
| file, 24                                    |                                                                            |  |
| /opt/ORCLscgrepzfssa/etc/zfssa_geo_register |                                                                            |  |
| script, 25                                  | deleting                                                                   |  |
|                                             | application resource group, 34                                             |  |
| A                                           |                                                                            |  |
| adding                                      | F                                                                          |  |
| application resource groups                 | failback-switchover, 44                                                    |  |
| troubleshooting, 30                         | failback-takeover, 48                                                      |  |
| remote replication components               | ,                                                                          |  |
| troubleshooting, 26                         |                                                                            |  |
| administering                               |                                                                            |  |
| remote replication with, 43                 | G                                                                          |  |
| appliance configuration file, 24            | guidelines, 11                                                             |  |
| appliance registration script, 25           |                                                                            |  |
| application resource groups                 |                                                                            |  |
| administering, 34                           | 0                                                                          |  |
| creating, 27                                | Oracle ZFS Storage                                                         |  |
| removing, 34                                | protection groups                                                          |  |
|                                             | replicating configuration of, 17, 36                                       |  |
|                                             | Oracle ZFS Storage Appliance                                               |  |
| C                                           | administering remote replication with, 43                                  |  |
| configuring                                 | application resource groups                                                |  |
| protection groups                           | adding to protection group, 27                                             |  |
| instructions, 19                            | administering, 34                                                          |  |
| troubleshooting, 22                         | removing, 34                                                               |  |
| creating                                    | configuration file, 24                                                     |  |
| application resource group, 27              | data recovery                                                              |  |
| protection groups                           | failback-switchover, 44                                                    |  |
| instructions, 19                            | failback-takeover, 48                                                      |  |
|                                             | protection groups                                                          |  |
| _                                           | creating, 19                                                               |  |
| D                                           | recovering from errors, 50                                                 |  |
| data recovery, 43                           | registration script, 25                                                    |  |

| runtime status, 38                       | application, 34                                  |
|------------------------------------------|--------------------------------------------------|
| detailed, 40                             | replication status, 40                           |
| overall, 39                              | restrictions, 11                                 |
| state and status messages, 40            | runtime status                                   |
| zfssa_geo_config file, 24                | replication, 38                                  |
| zfssa_geo_registerscript, 25             | state and status messages, 40                    |
|                                          | C                                                |
| P                                        | S .                                              |
| planning, 11                             | stopping                                         |
| primary cluster                          | replication from the appliance, 17               |
| data recovery, 43                        |                                                  |
| protection group                         |                                                  |
| removing                                 | Т                                                |
| troubleshooting, 36                      | takeover                                         |
| protection groups                        | failback-switchover, 44                          |
| adding application resource group to, 27 | failback-takeover, 48                            |
| adding application resource groups       | troubleshooting                                  |
| troubleshooting, 30                      | adding application resource groups to protection |
| adding remote replication components     | groups, 30                                       |
| troubleshooting, 26                      | adding remote replication components to a        |
| configuring, 19                          | protection group, 26                             |
| troubleshooting, 22                      | configuring protection groups, 22                |
| creating, 19                             | debugging protection groups, 22                  |
| debugging, 22                            | removing a protection group, 36                  |
| removing application resource group, 34  | stopping replication from the appliance, 17      |
| replicating configuration of, 17, 36     | validating protection groups, 38                 |
| validating                               |                                                  |
| troubleshooting, 38                      |                                                  |
|                                          | V                                                |
|                                          | validating                                       |
| R                                        | protection groups                                |
| recovery See data recovery               | troubleshooting, 38                              |
| from replication error, 50               | θ,                                               |
| removing                                 |                                                  |
| protection group                         | _                                                |
| troubleshooting, 36                      | Z                                                |
| replication                              | zfssa_geo_config file,24                         |
| Oracle ZFS Storage Appliance, 43         | zfssa_geo_registerscript, 25                     |
| protection group configuration, 17, 36   |                                                  |
| recovering from errors, 50               |                                                  |
| runtime status details, 40               |                                                  |
| runtime status overview, 39              |                                                  |
| stopping from the appliance, 17          |                                                  |
| resource groups                          |                                                  |